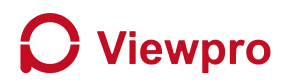

# **How to use the hotspot of the H16 to share the video from the LAN connection**

Prepare: Ethernet cable, ViewlinkApp, Z10N gimbal camera

#### **Step 1: Gimbal connect to the computer via ethernet.**

**Step 2: Gimbal power on and open the viewlink app, and connect the gimbal** ( **as below picture 1**).

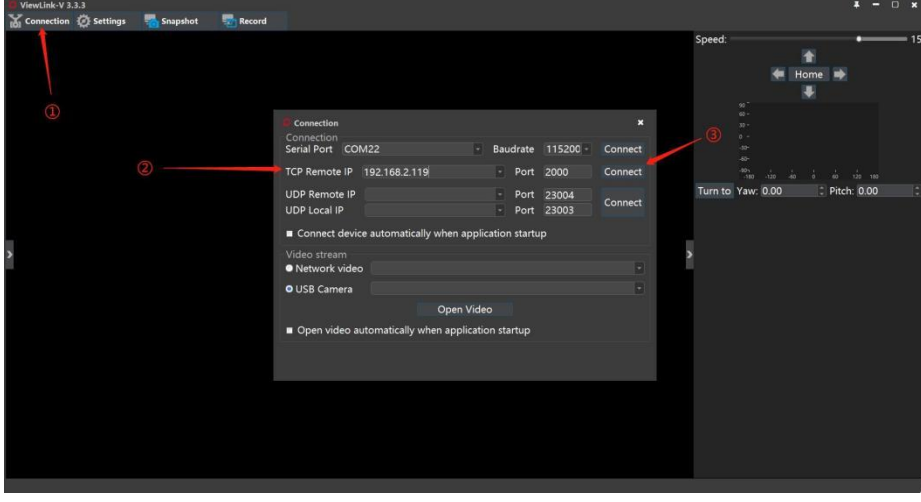

(Picture 1)

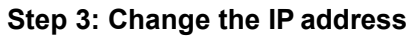

Skydoid H16 IP is 192.168.144. network segment, and need to change the camera IP to this network segment and make the connection **as shown the below picture 2.**

For Z10N model, login in default IP address with IE browser, password: 12345, and enter

"Configuration"-- "ETH" -- "config IP Address" in the IP address column to modify IP address

1) IP Address settings to 192.168.144.X (X=2-255, except 1,10,20, whatever the setting is, pls remember it, it is important.

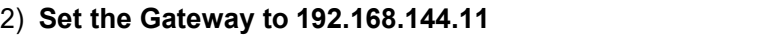

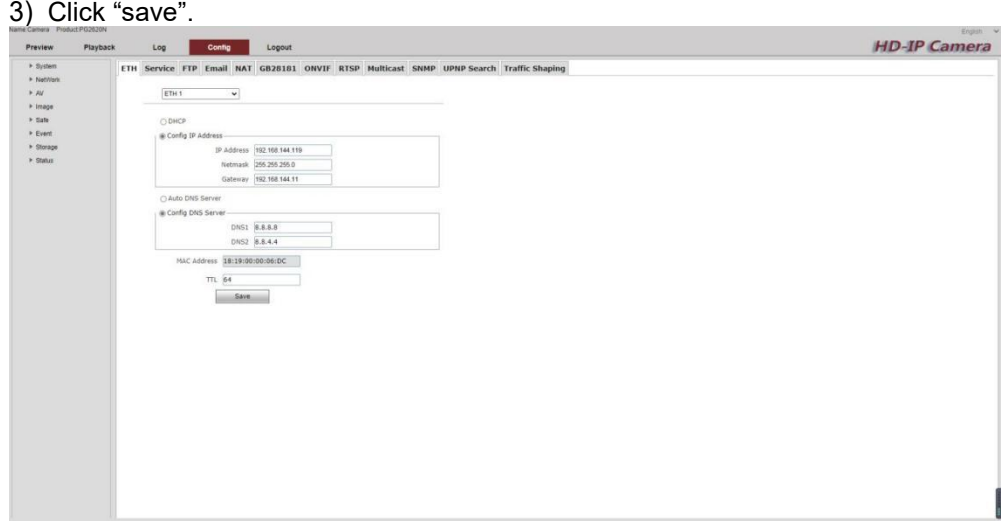

(Picture 2)

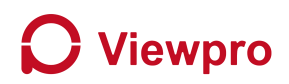

#### **Step 4: The computer IP setting**

Set the computer IP to 192.168.144. network segment and make the connection **(as shown the below picture 3).**

- 1) Open the network connections.
- 2) Double click the local connections.
- 3) Double click TCP/IPV4 protocol.

4) IP settings to 192.168.144.X (X=2-255, except 1,10,20), set the gateway to 192.168.144.1 and click "ok" to complete the settings.

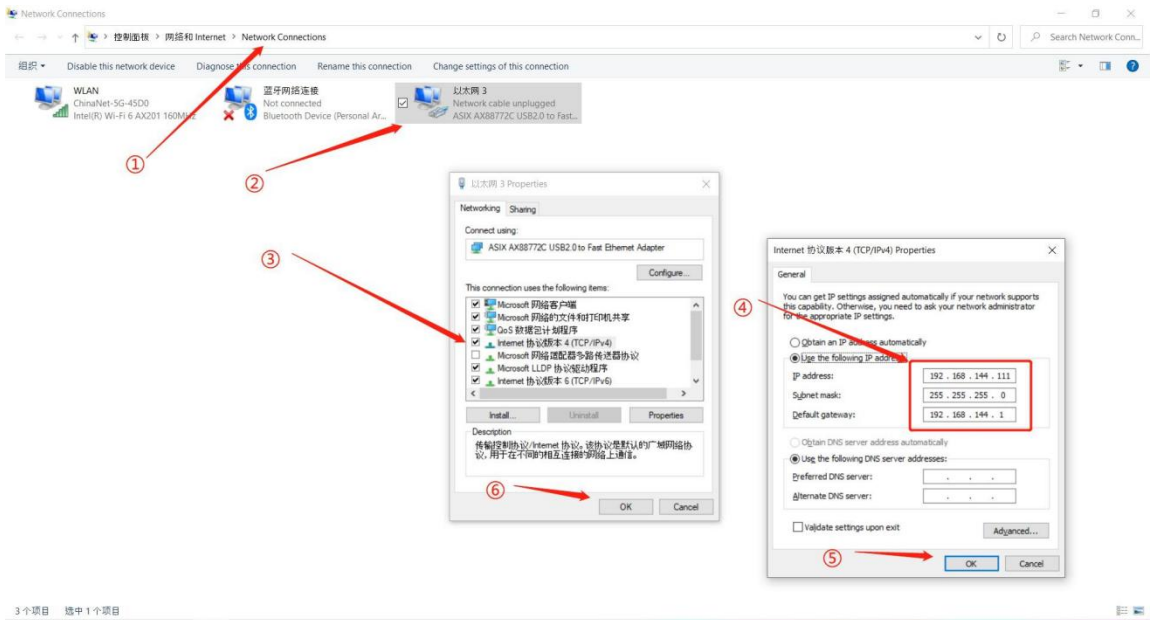

(Picture 3)

#### **Step 5: Open the hotspot of the H16**

- 1) Turn on H16
- 2) Settings (as shown picture 4)

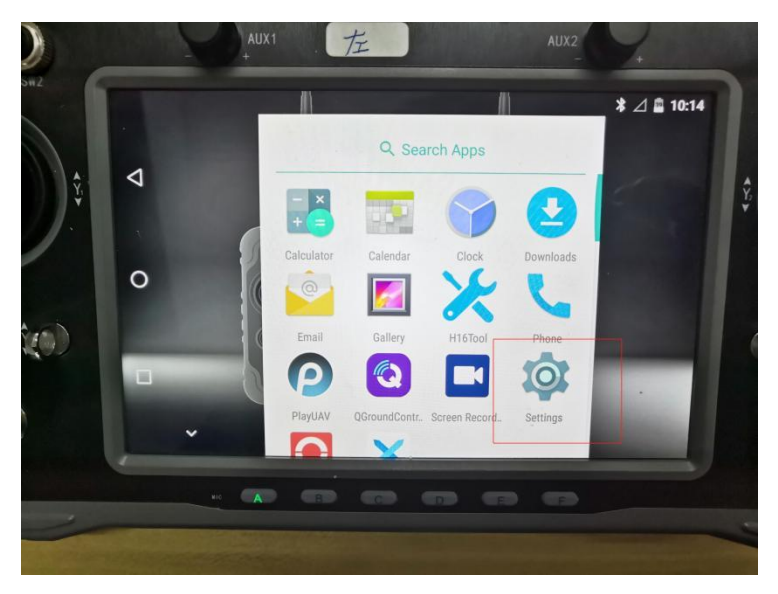

(Picture 4)

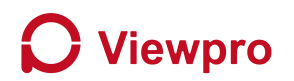

3) Choose" More" menu (as shown picture 5)

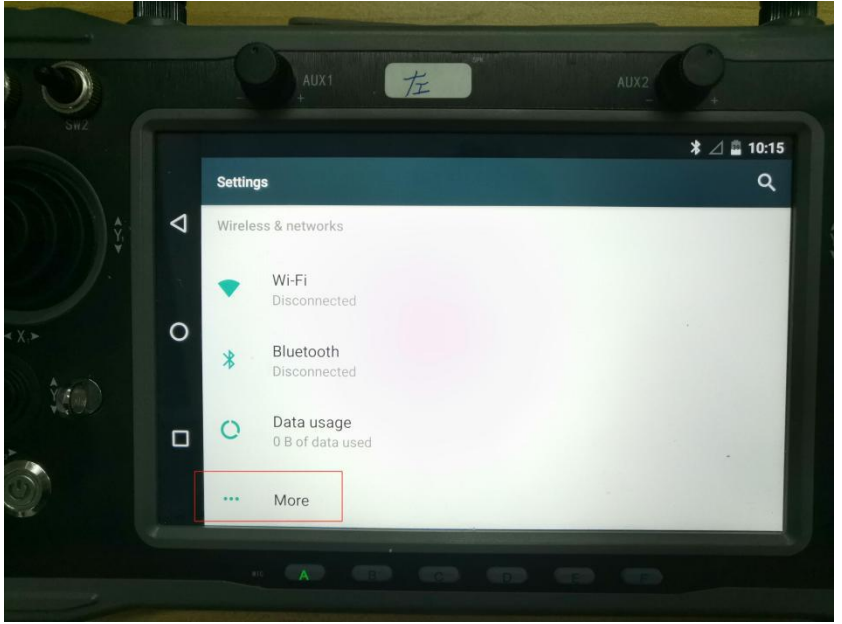

(Picture 5)

4) Choose" Tethering& portable hotspot" menu (Picture 6)

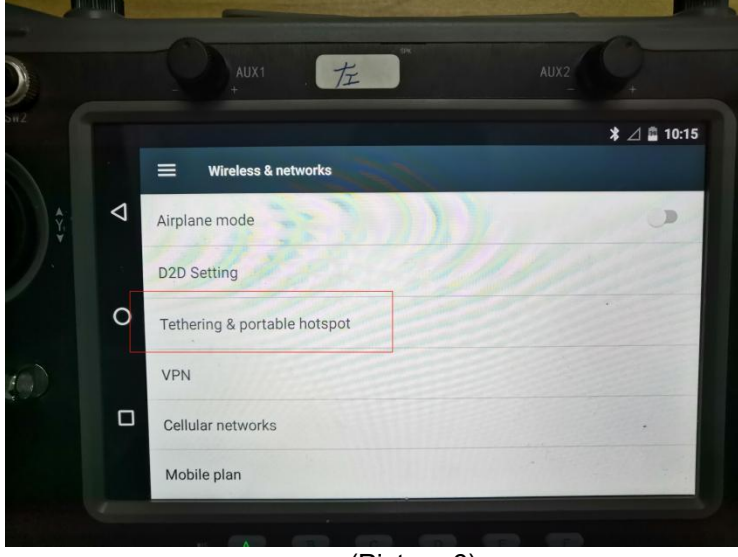

(Picture 6)

5) Set Wifi hotspot name and password ("Android AP" as default WiFi name), open the WIFI hotspot. (as shown picture 7)

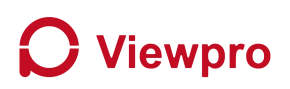

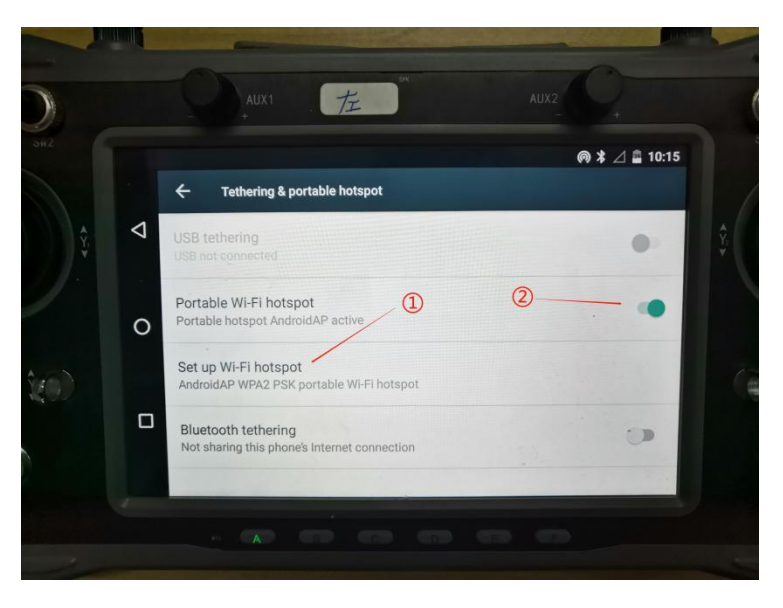

(Picture 7)

**Step 6: Connect your computer to the WIFI hotspot of H16 ( as shown picture 8)**

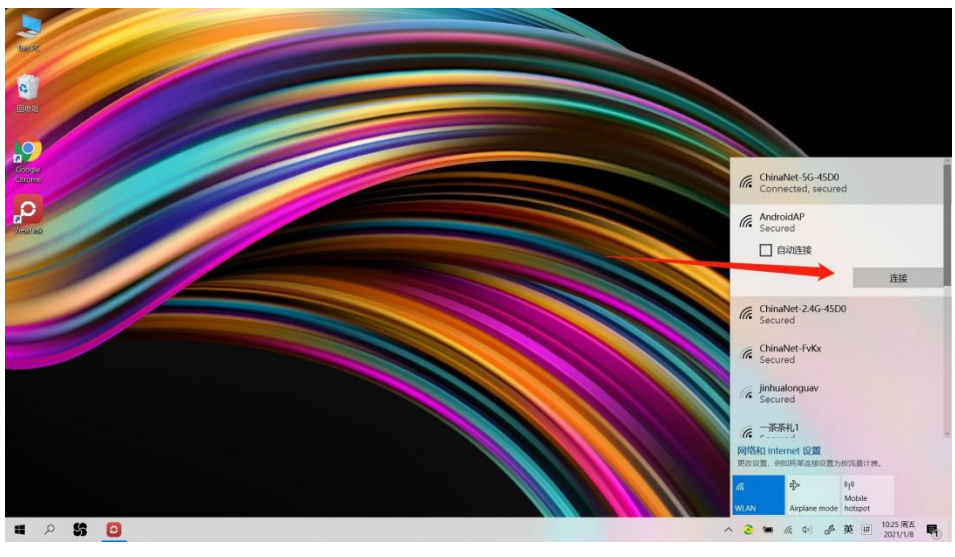

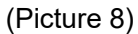

### **Step7: Video shown on Viewlink app**

- 1) Click connection (Picture 9)
- 2) Enter the correct rtsp video streaming address of gimbal
- 3) Click "Open Video"
- 4) The video is displayed successfully on Viewlink ( as shown picture 10)

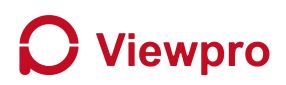

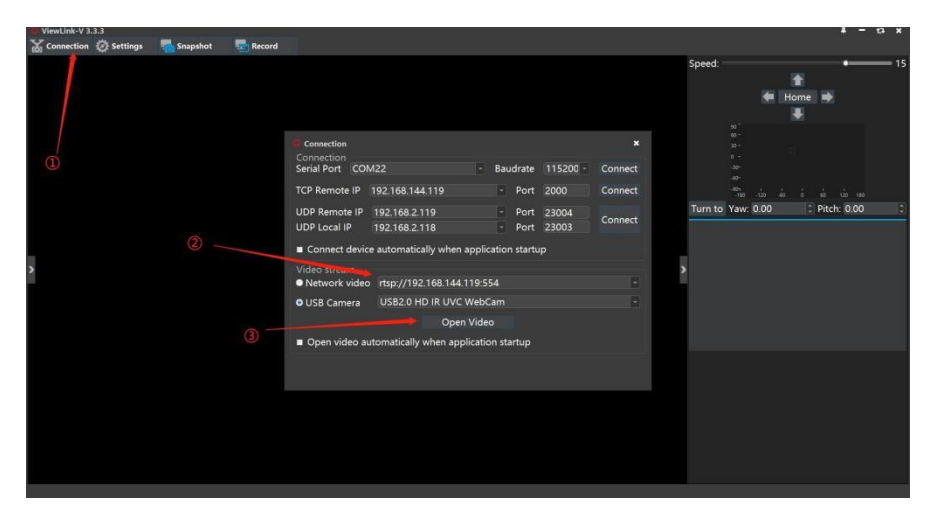

(Picture 9)

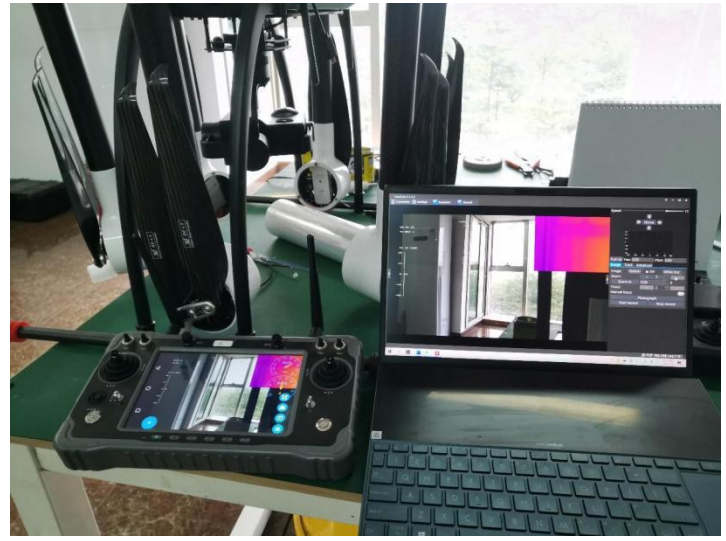

(Picture 10)

## **Step 8: Connect to TCP control**

If the gimbal can control via TCP, you also can connect to TCP for remote

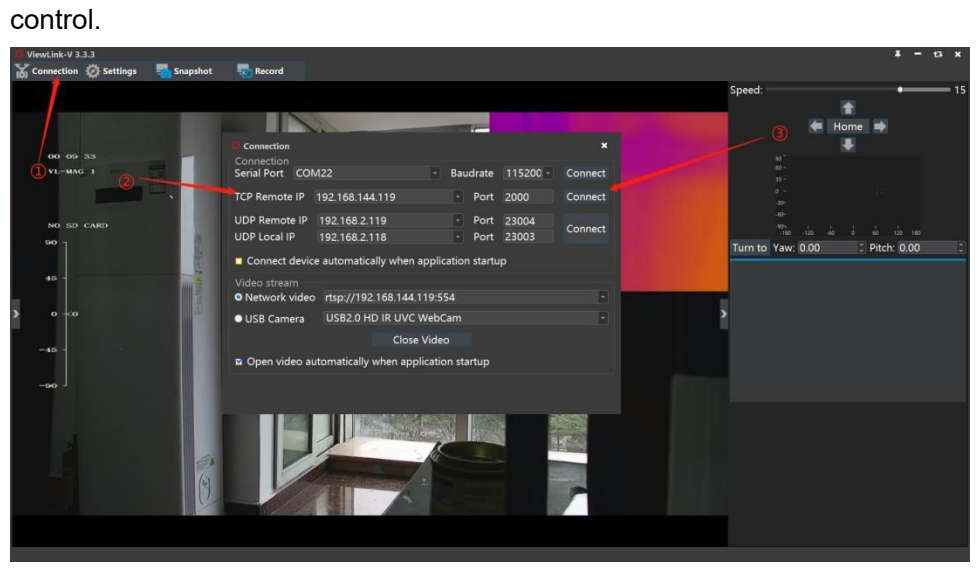